## Úloha 2: Editace fágového genomu pomocí systému CRISPR/Cas10 – seznámení s více vektorovým systémem využívajícím CRISPR/Cas10 pro inaktivaci fága

## **1. Prostudujte článek** *Bari et al.,* **2019 a vloženou prezentaci v ppt** (ve studijních materiálech)**. Jaké výhody/nevýhody podle vašeho názoru přináší jednovektorový nebo vícevektorový (případně vícekmenový) systém?**

Obecně lze říci, že dvouvektorový systém umožňuje variabilnější využití a snazší manipulaci. Na druhou stranu dva vektory v buňce mohou představovat pro bakterii zátěž a některý z vektorů se může časem ztrácet. Druhou nevýhodou je, že musíme pracovat s vektory, které jsou vzájemně kompatibilní a mohou se replikovat v jednom hostiteli. Jednovektorový systém je komplikovanější na konstrukci a druhým limitujícím faktorem je jeho velikost, pokud má obsahovat geny pro gRNA, nukleázy a templátovou DNA pro homologní rekombinaci.

Pro naše účely editace fágových genomů se nám osvědčil vícevektorový systém **(Obr. 1)**.

Pro editaci fágů máme stabilně připravený bakteriální pomnožovací kmen *S. aureus* RN4220 do kterého je vložen vektor s Cas10 nukleázou a přidruženými proteiny. Druhý vektor obsahující sekvenci pro gRNA můžeme libovolně měnit a vkládat námi definovanou mezerníkovou sekvenci. Následným přenosem druhého vektoru do kmene *S. aureus* RN4220 získáme funkční editační (inaktivační) systém. Na kmeni s dvěma vektory fágy, na které cílí mezerníková sekvence, neporostou (nepozorujeme plaky).

Zároveň máme připravený druhý kmen obsahující vektor pro homologní rekombinaci (editační systém). Na tomto kmeni pomnožujeme fágy, u kterých chceme změnit sekvenci genomu. Využíváme principu homologní rekombinace. Získáme směsné potomstvo (homologní rekombinace neprobíhá se 100% efektivitou), které následně propagujeme na kmeni s dvouvektorovým editačním systémem, který cílí na wt fágy. Na kmeni rostou pouze fágy, u kterých došlo k homologní rekombinaci a jejich DNA není štěpena CRISPR/Cas10. Takto jsme schopni získat pozměněné fágové potomstvo např. s vloženou fluorescenční značkou.

**Obr. 1: Schématické znázornění třívektorového editačního systému, který využívá dva bakteriální kmeny. A.** Inaktivační systém cílící na fága 812wt, **B.** Editační systém pro homologní rekombinaci.

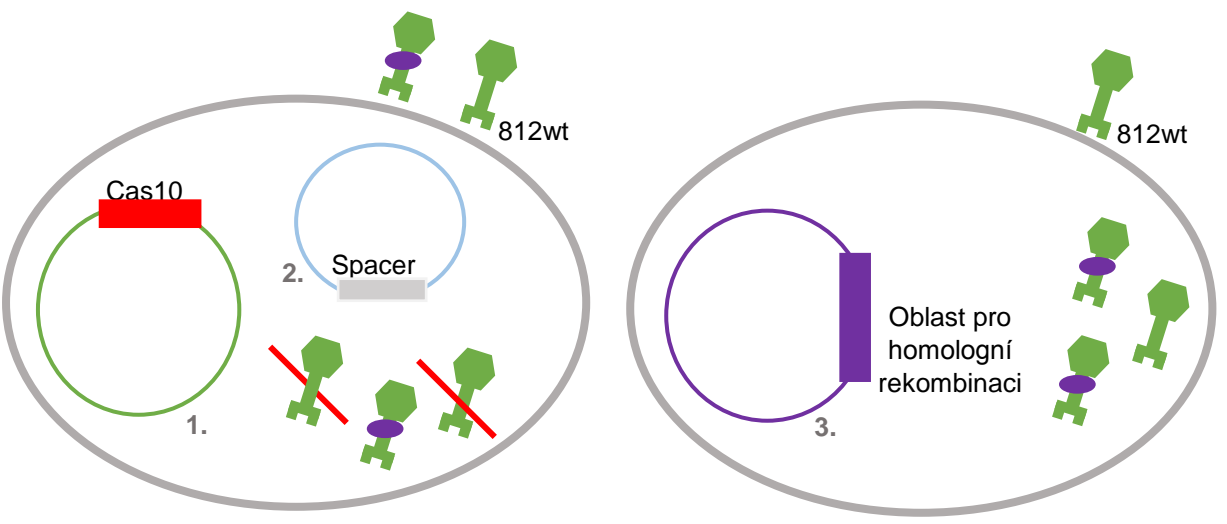

**A. Inaktivační systém cílící na fága 812wt**

**B. Editační systém pro homologní rekombinaci**

**2. Popište dva hlavní rozdíly mezi funkčními složkami CRISPR/Cas9 a CRISPR/Cas10 systémů.** 

CRISPR/Cas9 systém vyžaduje pro navádění nukleázy na cílovou DNA přítomnost PAM sekvence. Oproti tomu Cas10 endonukleáza ke štěpení tuto sekvenci nevyžaduje a štěpí DNA i RNA molekulu. Zároveň u CRSIPR/Cas10 sekvence je ochranný mechanismus, který zabraňuje štěpení vlastní DNA/RNA. Jedná se o krátkou sekvenci označovanou jako "tag".

**3. Popište jednotlivé komponenty a jejich vlastnosti potřebné pro vytvoření fungujícího vektoru pro editaci fágových genomů využívajícího CRISPR/Cas10 systém, včetně regulačních sekvencí, jako** *ori***, promotory, aj.**

Zde budeme popisovat jednovektorový systém:

*i)* vycházíme vždy z vektoru, který je schopen se účinně replikovat v organismu, který sledujeme

*ii)* vektor obecně musí obsahovat: funkční počátek replikace, selekční marker (pro selekci transformant), promotor a terminátor pro transkripci klonované části a RBS pro translaci.

*iii)* složky Cas10 systému jsou: proteiny Cas10 endonukleáza, pomocné proteiny Csm2, Csm3, Csm4, Csm5 a Csm6 s Cas6 včetně promotorů těchto genů; oblast pro naklonování mezerníkové oblasti včetně "antitag" sekvence cílící na wt genom; oblast pro homologní rekombinaci, která je zvolena tak, že vzniklé rekombinanty unikají působení CRISPR/Cas10 systému, dojde k pozměnění oblasti na kterou je naváděna nukleáza Cas10.

4. **Pomocí skriptu v Phytonu navrhněte mezerník pro editaci major capsid proteinu fága 812** (GenBank: MH844528.1; major capsid protein id. AZB49803.1)**. Sekvenci spaceru uveďte a znázorněte "anti-tag". (Odkaz na stažení Pythonu a skript naleznete v teoretické části úlohy).**

Podrobný návod včetně výsledků máte uveden v dokumentu s názvem Úloha\_2\_C\_návrh\_spacer phyton. Program vyhledal 57 možných protospacerů včetně "anti-tag" sekvencí.

5. **Potřebujete vytvořit editační systém využívající systém CRISPR/Cas10 v kmeni** *S. aureus***, který tento systém ve svém genomu neobsahuje.** Navrhněte *a)* jednovektorový a *b)* dvouvektorový systém, který bude umožňovat editaci fágového genomu (např. fága 812). Jak postupovat je popsáno v článku Bari *et al,* 2019.

Zvolme například dvoukmenový editační systém. První kmen *S. aureus* bude sloužit k homologní rekombinaci a bude obsahovat jediný plazmidový vektor s upraveným homologním úsekem. Po pomnožení bakteriofága (např. 812) na tomto kmeni vznikne smíšené fágové potomstvo, kde se vyskytují jak editované, tak ale také wt fágy. Tuto směs fágů je potřeba podrobit selekci.

Navrhneme tedy jedno/dvouvektorový selekční systém. Bude potřeba druhý – selekční (inaktivační) – kmen *S. aureus*. Zvolíme například systém dvouvektorový (Obr.1):

První vektor bude obsahovat: počátek replikace, vhodný selekční marker (atb rezistence), geny Cas10 (endonukleáza)

Druhý vektor bude obsahovat: počátek replikace, vhodný selekční marker (atb rezistence odlišná od prvního vektoru), gRNA s vloženým mezerníkem cílícím na oblast fága tak, aby bylo eliminováno wt fágové potomstvo

Pokud zvolíme jednovektorový systém, bude selekční kmen *S. aureus* obsahovat pouze jeden plazmidový vektor, který ponese jak geny Cas10, tak gRNA.

Funkční složky CRISPR/Cas10 systému naleznete v genomu *S. epidermidis* RP62A (CP000029.1). ). K vyhledání CRISPR/Cas systému využijte nástroje: <https://crisprcas.i2bc.paris-saclay.fr/>

K úpravám využijte vektory: stafylokokový vektor **pCN51** (KR781468.1) a **pCasSA**  [\(http://www.addgene.org/search/catalog/plasmids/?q=pCasSA\)](http://www.addgene.org/search/catalog/plasmids/?q=pCasSA) Popište funkční složky vámi navržených vektorů a vytvořte grafickou mapu vámi navržených vektorů (využijte trial verzi softwaru SnapGene pro editaci vektorů nebo UGENE).

*Pozn.: Ve studijních materiálech naleznete sekvenci a grafické znázornění vektoru, který zkonstruovali Beri et al., 2019. Tento vektor můžete použít jako inspiraci pro vytvoření vašich konstruktů. V naší laboratoři vektor využíváme společně s vektorem pCN51 jako editační dvouvektorový systém pro stafylokokové bakteriofágy.*

## 6. **Navrhněte funkční test, kterým lze ověřit fungování navrženého editačního systému. Jak ověříte genetickou změnu v mutovaném bakteriofágu?**

V naší úloze cílíme na "major capsid protein" fága 812. Cílem je tento protein upravit tak, aby obsahoval polycysteinovou značku, kterou lze využít pro další modifikace fága např. připojení fluorescenčních proteinů.

V první fázi ověříme, že náš systém cílí na wt fága. Fág 812wt neroste na kmeni s funkčním CRISPR/Cas10 systémem cílícím na "major capsid protein".

V druhé fázi chceme provést cílenou modifikaci "major capsid proteinu" 812. Navrhneme oblast pro homologní rekombinaci, tak aby došlo k začlenění polycysteinové značky do genu pro "major capsid protein" a zároveň nebyla porušena funkce tohoto proteinu. Takto upravené fágy by měly úspěšně růst na editačním kmeni. Kmen s CRISPR/Cas10 systémem nám umožňuje efektivní selekci fágových rekombinant.